# 現職教職大学院 2 年次生貸出サービス利用マニュアル 2014.6 学術情報課

# 附属図書館の資料を、現職教職大学院 2 年次生に郵送で貸出します。

## 0.貸出冊数・期間は、一人<sup>10</sup> <sup>冊</sup> 1か月(往復日数を含む)です。

# 1.利用したい資料が、宮教大にあるか、蔵書検索システムを利用して、確認します。

蔵書検索システムは図書館 HP (<http://library.miyakyo-u.ac.jp/>) から利用してください。

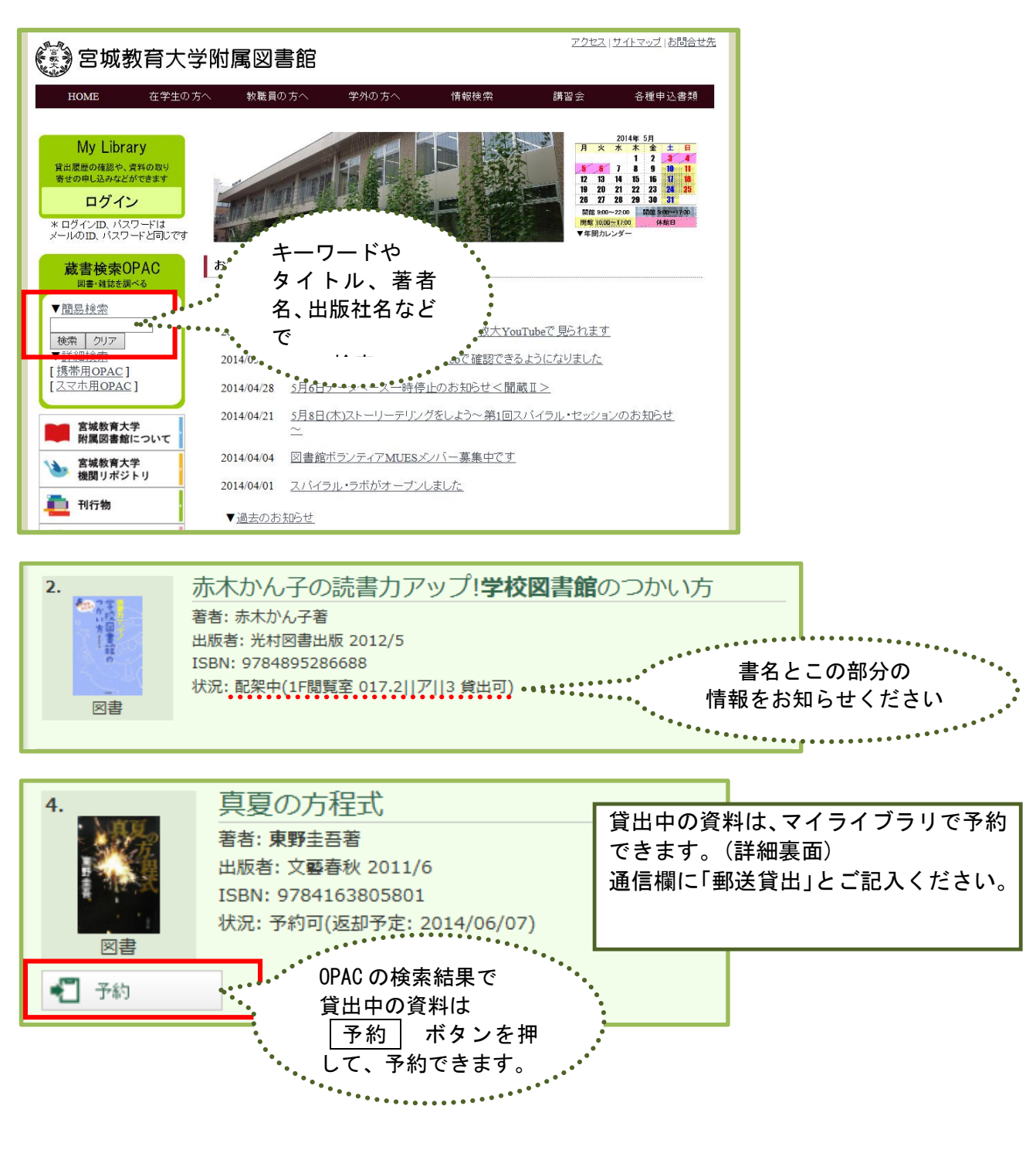

### 2.郵送貸出は、メールか FAX で情報サービス係宛にお申し込みください。

# unyo@staff.miyakyo-u.ac.jp FAX:022(214)3498

※申込みの際の必要事項は以下の通りです。EXCEL 等でリスト化したものを送っていただいても構いません。

\_\_\_\_\_\_\_\_\_\_\_\_<br>\*学籍番号 \*氏名 \*送付先の別 (自宅 勤務先) \*資料の情報 (書名 著者名 出版社 請求記号 備考

#### 3. ゆうパックでお届けします。

※あて先は、ご自宅か勤務先です。勤務先をご希望の場合は、申し込み時にお知らせください。

#### 4.利用が終わったら、ゆうパックで図書館にお返しください。

※ゆうパックのほか、書留機能のある方法でご返送ください。来館しての返却でもかまいません。 送付先:980-0845 仙台市青葉区荒巻字青葉 149 番地 宮城教育大学附属図書館 TEL:022-214-3349

### 5.マイライブラリを使って、貸出期間の延長・予約もできます。

 マイライブラリは図書館 HP(<http://library.miyakyo-u.ac.jp/>)から利用してください。 ID はメールアドレスの@の前の部分,パスワードはメールと同じです。

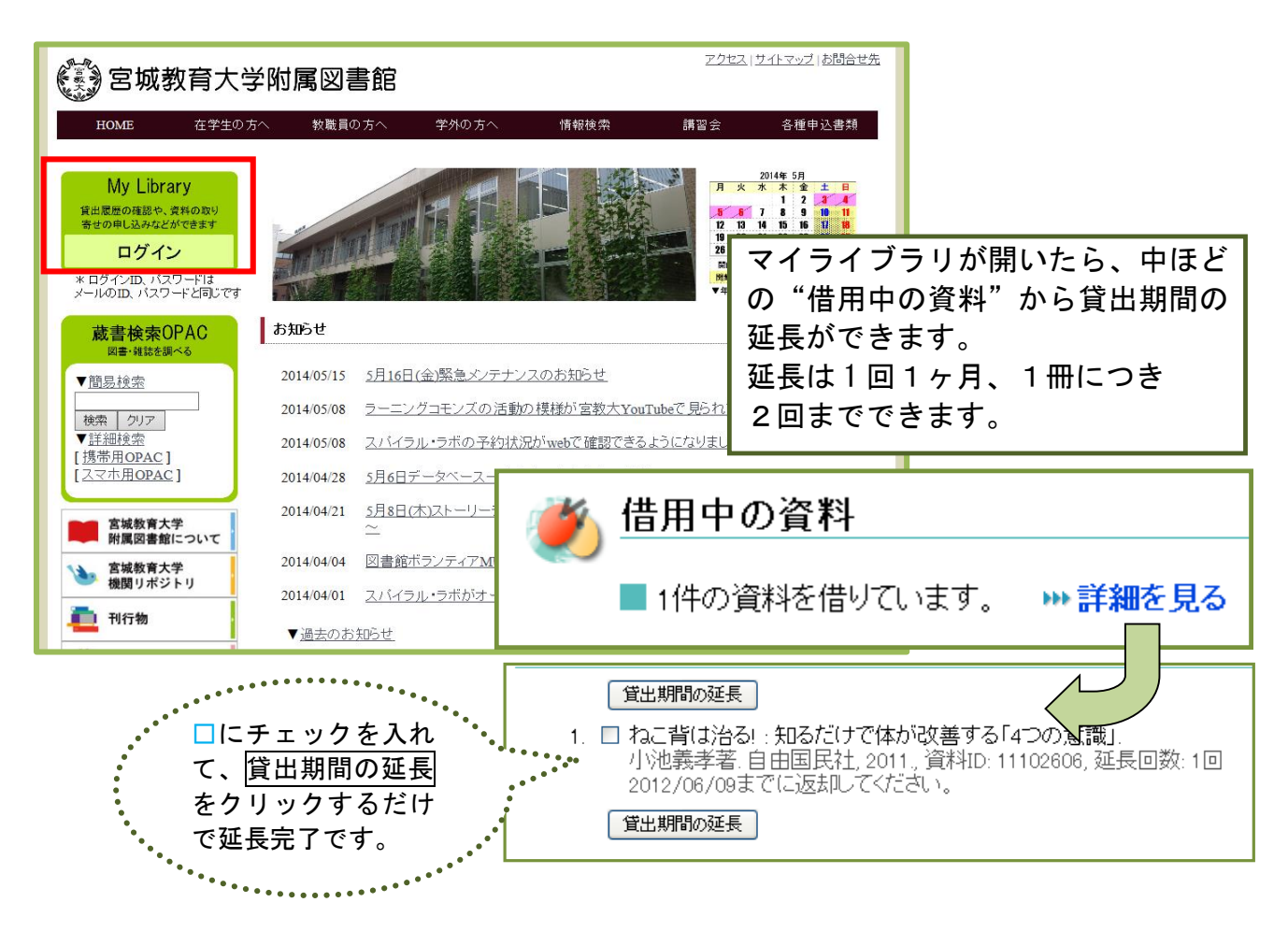